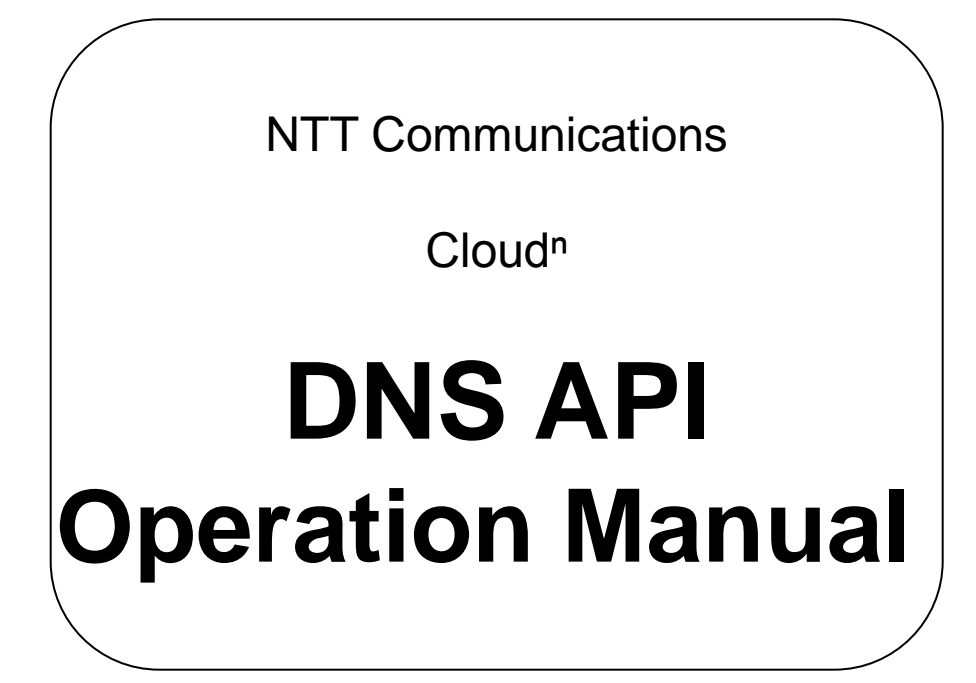

## Ver.1.0

Please refrain from secondary use such as distributing, reproducing, and transferring this document.

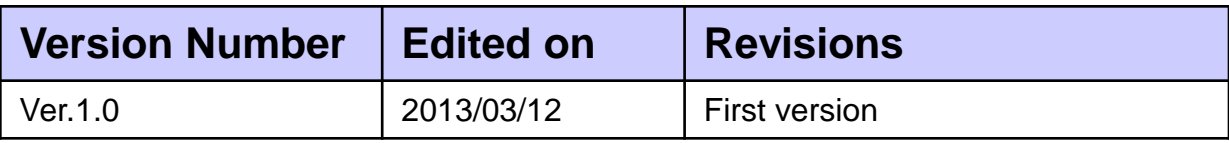

## **Table of Contents**

<span id="page-2-0"></span>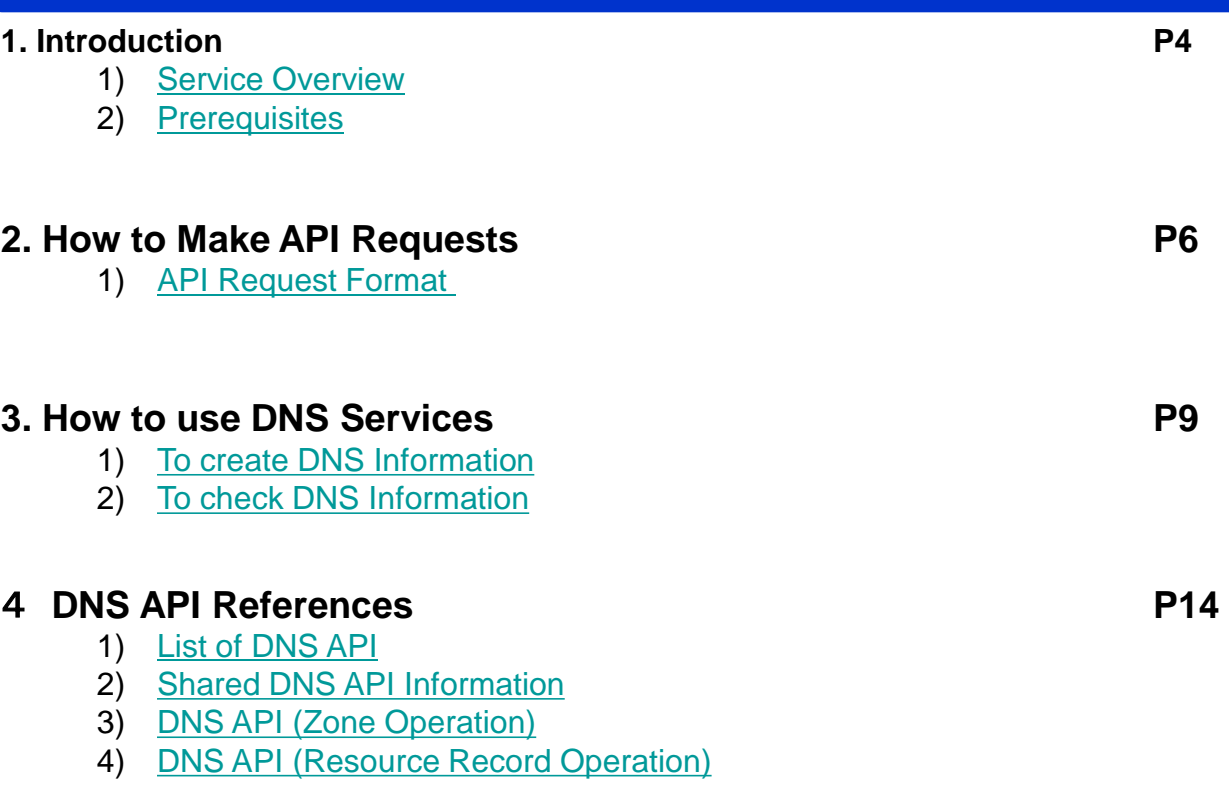

#### **1-1) Service Overview**

This manual describes how to use Cloud<sup>n</sup> DNS.

Cloud<sup>n</sup> DNS is a dynamic DNS service linked with other Cloud<sup>n</sup> services and is equivalent to the Route 53 service offered by AWS.

By combining with Cloud<sup>n</sup> Load Balancer Advance, it can provide web services with large scale availability.

The main functions are as follows:

#### ■**Dynamic DNS Service**

- As a dynamic DNS service, it can create, edit, and delete host zones as well as create, edit, and delete resource records that are included in the host zone.
- A zone is a unit that the DNS domain manages and one domain is one zone.
- A max of 100 zones can be hosted within one account.
- Resource records are host information that is registered in DNS.
- A max of 10,000 resource records can be registered in one zone.
- A max of 1 million queries per month can be made to one zone. It does not support weighted round-robins.
- It does not support Latency Based Routing.
- It does not support zone apex, however, with the Cloud<sup>n</sup> Load Balancer Advance from the declared function of the alias target that is compatible to AWS Route 53 API, it can map the automatically allocated DNS name as host name and domain name (eg. [www.example.com\)](http://www.example.com/).
- It support wild card entries.
- The following are the resource record types it supports.

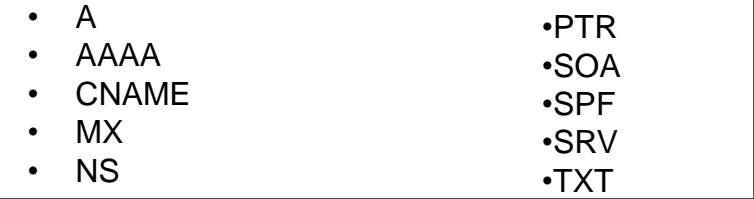

#### ■**Amazon Route 53 Compatibility**

- It provides the API for Amazon Route 53 API compatibility.
- The Amazon Route 53 API version is compliant with 2012-02-29.
- It is possible to create, update, and delete the zone and resource records via API.

<span id="page-3-0"></span>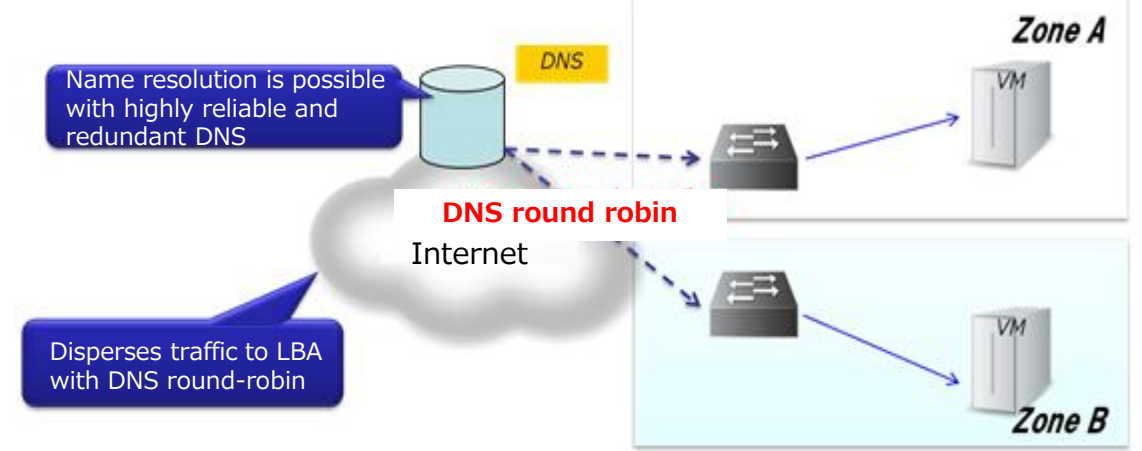

4

#### **1-2) Prerequisites**

Please prepare the following before using our Cloud<sup>n</sup> DNS API.

#### **Initiate DNS Services**

Please initiate DNS services from the Cloud<sup>n</sup> Portal. Please refer to *Cloud<sup>n</sup> Portal Operation Manual 3-1 To Start Up the Service*.

#### **Shared API Access Key and Private Key in Cloud<sup>n</sup> Services**

<span id="page-4-0"></span>Please confirm the API access key and private key that is necessary to use DNS API in the Cloud<sup>n</sup> Portal. Please refer to Cloud<sup>n</sup> Portal Operation Manual 3-3 To Control API *Access Key and Private Key*.

### **2-1) API Request Format**

#### 1

This service provides an API to create and delete zones as well as create and delete resource records for DNS services.

By using API, it is possible to operate the resources directly from our customer's programs. In addition, this API complies with Amazon Web Service Route53 compliant API(2012-02-29 Version). The following is the API Server (endpoint) API used to connect with this service.

**API server (endpoint) URL : https://dns-api.jp-e1.cloudn-service.com/**

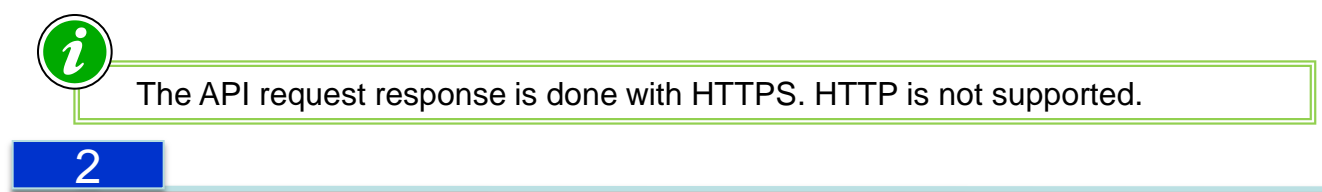

This explains how to create a API request.

DNS services requests are in REST format. For example, the "List Hosted Zone" API request to obtain a list of zones managed by this services is as follows.

GET/2012-02-29/hostedzone HTTP/1.1 date: Fri, 08 Mar 2013 10:47:41 GMT X-Amzn-Authorization: AWS3-HTTPS AWSAccessKeyId=key,Algorithm=HmacSHA1,Signature=s1gnAture host: dns-api.jp-e1.cloudn-service.com

The following is a description on how to create a request to Cloud<sup>n</sup> DNS API using the above example. The Cloud<sup>n</sup> DNS API request format is similar to general HTTP requests as:

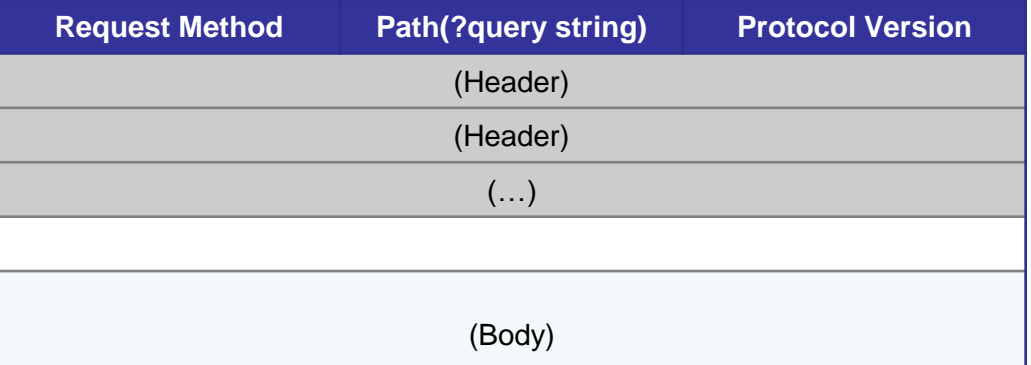

As a API request authorization is required, it is necessary to include the authorization value in the HTTP request. Use "X-Amzn-Authorization" extension HTTP headers to authorize Cloud<sup>n</sup> DNS API requests.

### **2-1) API Request Format**

The following is the format for value (authorization value) to store the "X-Amzn-Authorization" extension HTTP header.

AWS3-HTTPS AWSAccessKeyId=<access keyー>,Algorithm=<signature algorithm>,Signature=<signature value>

The Cloud<sup>n</sup> DNS API request authorization is carried out by the "access key" and the authorization value (Keyed-HMAC) for Keyed-Hash that was created by the paired " private key".

Enter the access key value that was obtained beforehand for the above <access key>. Enter the "HmacSHA256" or "HmacSHA1" that describes the Keyed-HMA algorithm for the signature algorithm. Enter the e-signature that was encoded with Base64 created by using the e-signature algorithm designated by the algorithm for the <signature value>.

The following is a description on how to create the <signature value> that is stored in the Signature. The process to create an e-signature is:

- 1. Decide the character sting for the e-signature
- 2. Decide the algorithm for the e-signature
- 3. Create the e-signature and Base64 encode

First, create the character string that will be included in the e-signature. The value that will be included in the Cloud<sup>n</sup> DNS API e-signature will be the value of the "Date" header encoded in UTF-8. In case the "x-amz-date" extension HTTP header is included in the request, please use this value. This means that the "Date" or "x-amz-date" must be included in the request.

The following chart shows the format for the "Date" header and the "x-amz-date" extension HTTP header.

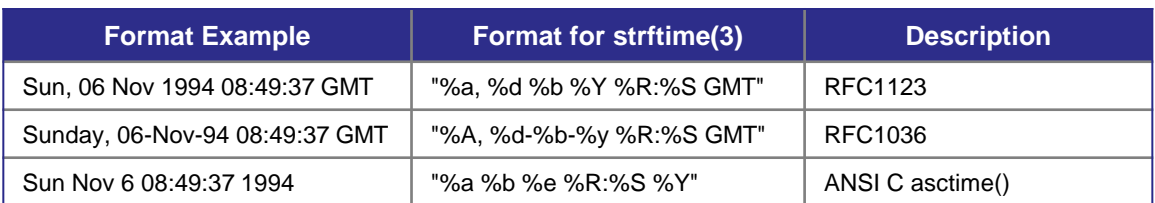

When the "Date" header value (or the x-amz-date extension HTTP header value) is determined, decide the e-signature algorithm. The following is the algorithm that is supported by Cloud<sup>n</sup> DNS API.

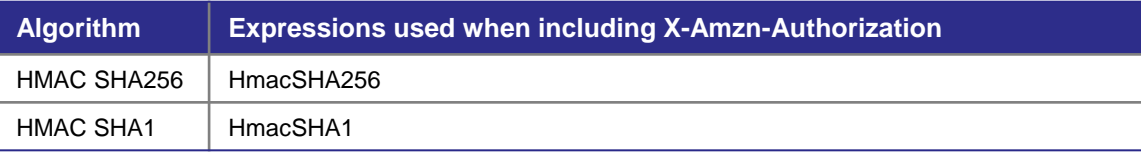

#### **2-1) API Request Format**

For the e-signature character string (Date or x-amz-date header value), create the esignature with the algorithm decided with the private key obtained beforehand. Encode the esignature with Base64. In other words, the format will be:

Signature value = Base64 (Algorithm ((Date header value), "private key") )

Allocate the "access key", "algorithm" and the created "signature value" in the designated location of the "X-Amzn-Authorization" header (please refer to the following example). IT will become a request when including in the "X-Amzn-Authorization" request header.

GET/2012-02-29/hostedzone HTTP/1.1 date: Fri, 08 Mar 2013 10:47:41 GMT **X-Amzn-Authorization: AWS3-HTTPS AWSAccessKeyId=key,Algorithm=HmacSHA1,Signature=s1gnAture** host: dns-api.jp-e1.cloudn-service.com

<span id="page-7-0"></span>Please be aware that depending on the API methods, there are times when the XML is attached to the Body in the request, however, it is not required when creating a "X-Amzn-Authorization" header used for the request authorization.

### **3-1) To Register DNS Information**

The following illustrates the flow of Cloud<sup>n</sup> DNS service using Cloud<sup>n</sup> DNS API. The basic operational flow using Cloud<sup>n</sup> DNS API is\*

- 1. Create and register information using Cloud<sup>n</sup> DNS API
- 2. Confirm the registration using Cloud<sup>n</sup> DNS API

The following explains the flow from creating and registering a zone, "example.com" and the confirmation of the SOA records.

The API method used to create a zone, "CreateHostedZone" and attaching XML to the Body. With the method explained beforehand, enter the "X-Amzn-Authorization" header that was created and issue a request using the HTTP "POST" method. (Please refer to *DNS API Reference* for details. The following is the overall image of the request:

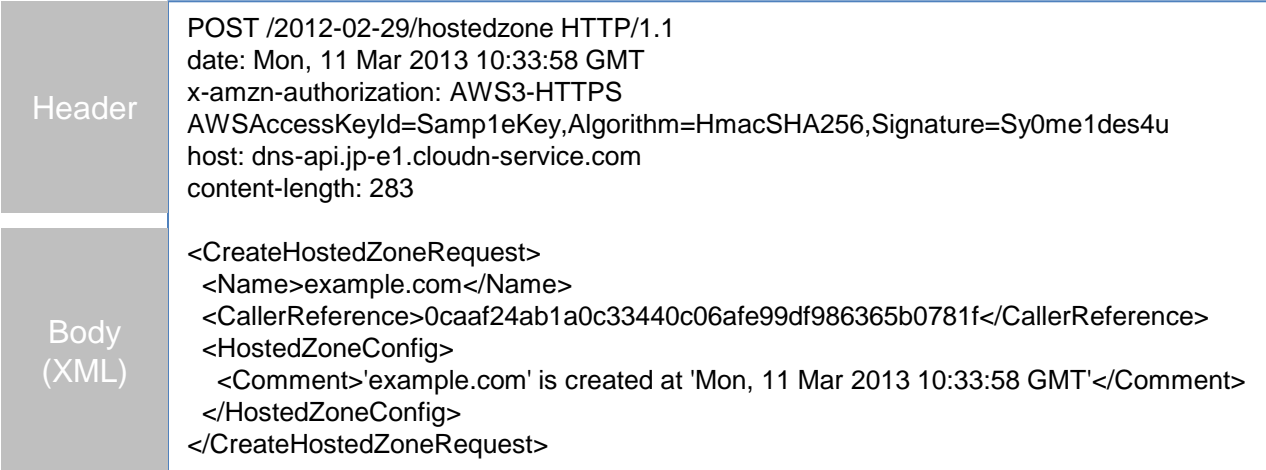

### **3-1) To Register DNS Information**

When the request is accepted, the following response will be sent.

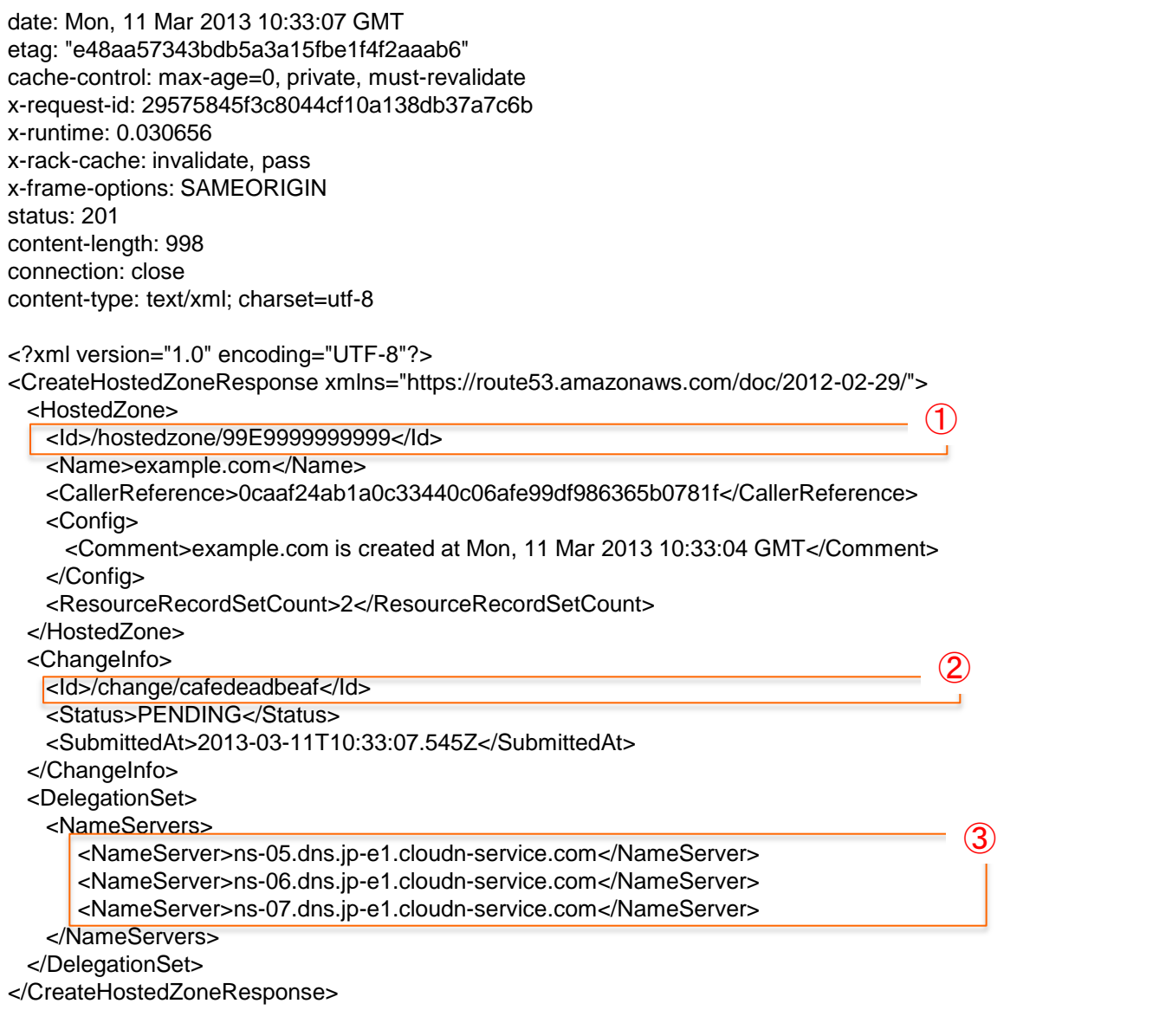

The ID in (1) will be the designating ID when conducting operations such as creating and registering zones in the future.

The ID in (2) "ChangeInfo"Tag is the ticket to check whether it is reflected in the DNS server as shown in (1) after the request is accepted. Check whether it is reflected in DNS by entering "GetChange" API.

In addition, the value in "NameServer" Tag that is within the response (3) will be the Authoritative DNS that manages the requested zone.

### **3-1) To Register DNS Information**

"GetChange" designates "GET" in the HTTP request method and will be "/2012-02- 29/change/<id>" in the Request Path.

In the above example, the Request Path will be "/2012-02-29/change/cafedeadbeaf".

Please be aware that if you use the ID Tag value as it is in "CreateHostedZone" response, "change" will overlap.

The following is the "GetChange" request.

GET /2012-02-29/change/cafedeadbeaf HTTP/1.1 date: Tue, 12 Mar 2013 00:57:53 GMT x-amzn-authorization: AWS3-HTTPS AWSAccessKeyId=,Algorithm=HmacSHA256,Signature=S1gNatyaaaadayou= host: dns-api.jp-e1.cloudn-service.com

The following is the "GetChange" API response.

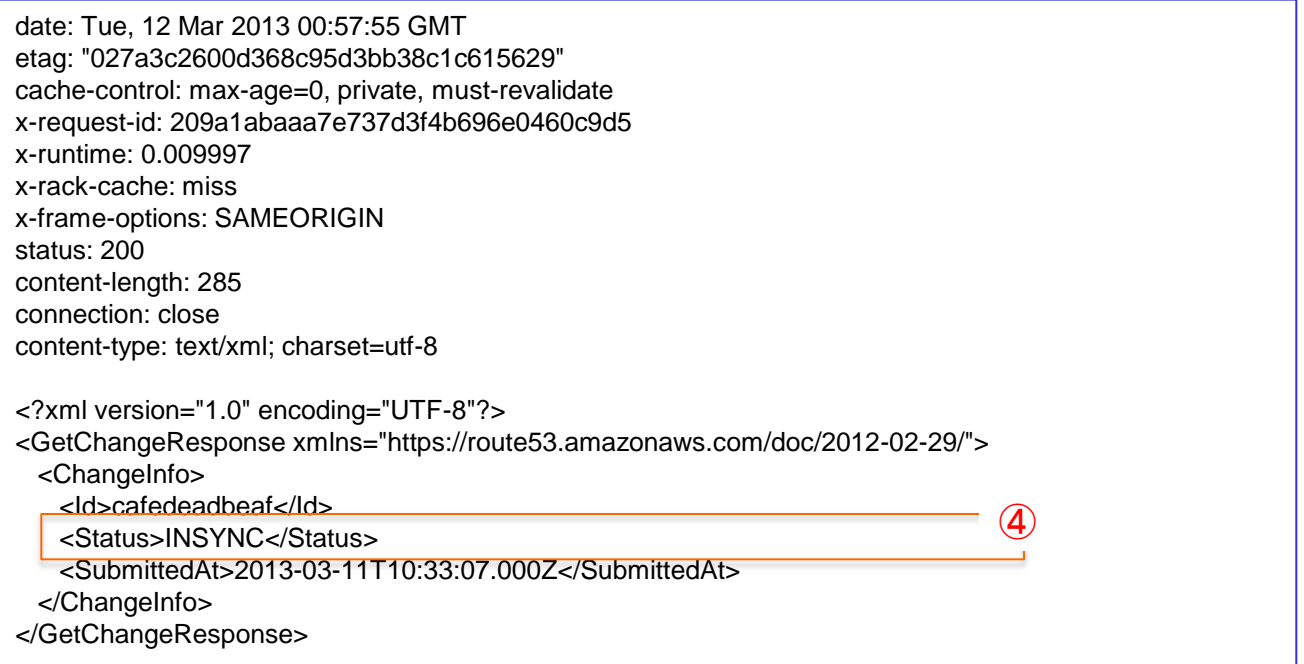

<span id="page-10-0"></span>If the "Status" Tag value is "INSYNC" as shown in (4), it will mean that the registration has been reflected in the authoritative server shown in (3). In case it is "PENDING", please wait until it is finalized as it means that the information has not be reflected completely in the authoritative server.

#### **3-2) To Check the DNS Information**

Next, check the registration of the "examle.com" resource record using API. Use "ListResourceRecordSets" to check the resource records.

"ListResourceRecordSets" can be executed by issuing a GET method to Request Path "/2012-02-29/hostedzone/<zone\_id>/rrset". In this example, the Request Path is "/2012-02-29/hostedzone/99E9999999999/rrset".

The following is the response for "ListResourceRecordSets". { (1) is the registered resource record list.}

```
date: Mon, 11 Mar 2013 11:34:34 GMT
etag: "aa4c7518de1091275f25c138cf7512e3"
cache-control: max-age=0, private, must-revalidate
x-request-id: 810a84b3e53b2a2d6949c96db0e5a789
x-runtime: 0.015080
x-rack-cache: miss
x-frame-options: SAMEORIGIN
status: 200
content-length: 1209
connection: close
content-type: text/xml; charset=utf-8
<?xml version="1.0" encoding="UTF-8"?>
<ListResourceRecordSetsResponse xmlns="https://route53.amazonaws.com/doc/2012-02-29/">
  <ResourceRecordSets>
    <ResourceRecordSet>
      <Name>example.com.</Name>
      <Type>SOA</Type>
      <TTL>60</TTL>
      <ResourceRecords>
        <ResourceRecord>
         <Value>ns-05.dns.jp-e1.cloudn-service.com. root.cloudn2.net. 1 7200 900 1209600 86400</Value>
        </ResourceRecord>
      </ResourceRecords>
    </ResourceRecordSet>
    <ResourceRecordSet>
      <Name>example.com.</Name>
      <Type>NS</Type>
     <TTL>60</TTL> <ResourceRecords>
        <ResourceRecord>
         <Value>ns-05.dns.jp-e1.cloudn-service.com.</Value>
        </ResourceRecord>
        <ResourceRecord>
         <Value>ns-06.dns.jp-e1.cloudn-service.com.</Value>
        </ResourceRecord>
        <ResourceRecord>
         <Value>ns-07.dns.jp-e1.cloudn-service.com.</Value>
        </ResourceRecord>
      </ResourceRecords>
    </ResourceRecordSet>
  </ResourceRecordSets>
   <IsTruncated>false</IsTruncated>
  <MaxItems>100</MaxItems>
</ListResourceRecordSetsResponse>
                                                                    \bigcirc
```
### **3-2) To Check the DNS Information**

Finally, use dig(1) to check that the SOA record is registered in the authoritative server.

The authoritative server that registers zones and records can confirm the responses for "ListHostedZone" and "CreateHostedZone".

The following will be the examples for this document:

- ns-05.dns.jp-e1.cloudn-service.com
- ns-06.dns.jp-e1.cloudn-service.com
- ns-07.dns.jp-e1.cloudn-service.com

The following shows how to check the SOA records for example.com by entering "ns-05.dns.jp-e1.cloudn-service.com" in dig(1).

<span id="page-12-0"></span>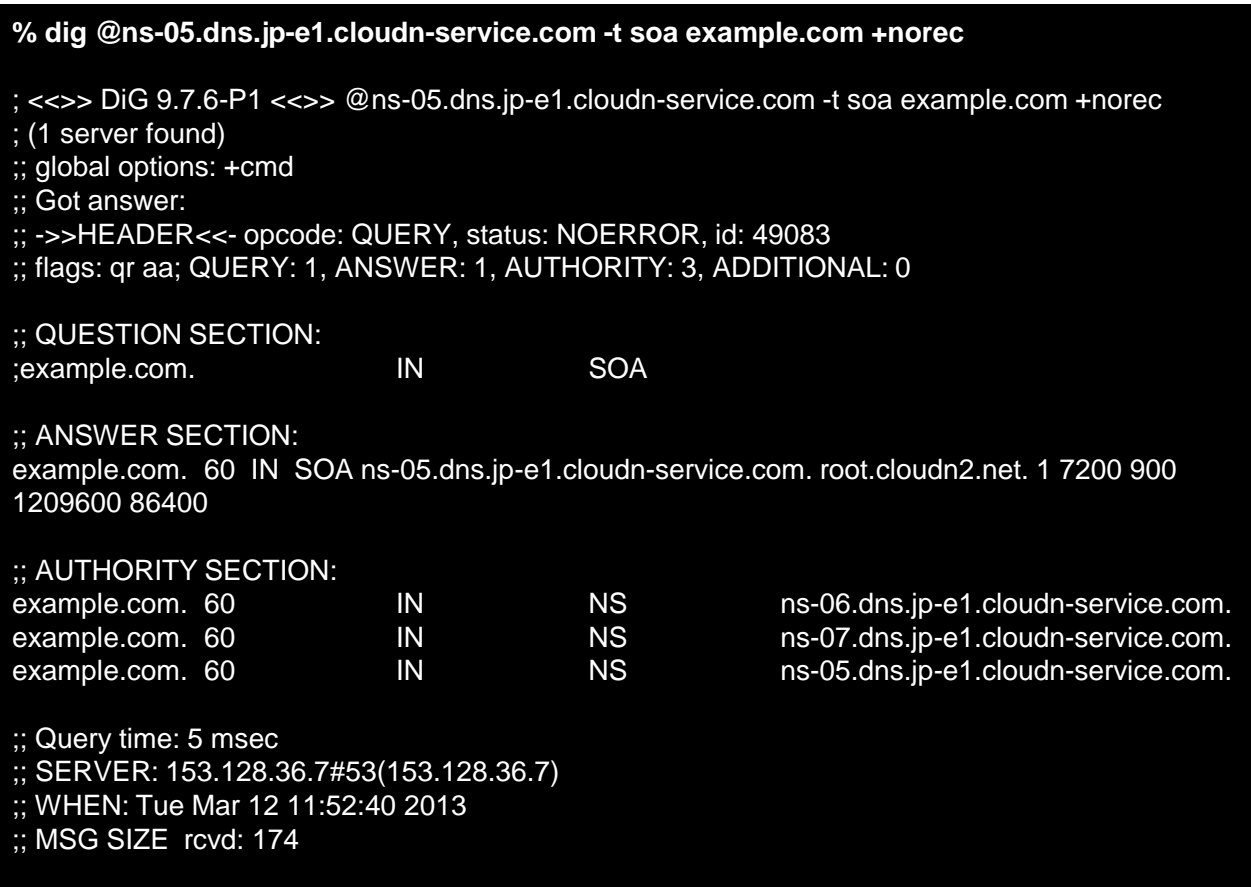

## **4-1) List of DNS API**

This is the DNS API reference.

<span id="page-13-0"></span>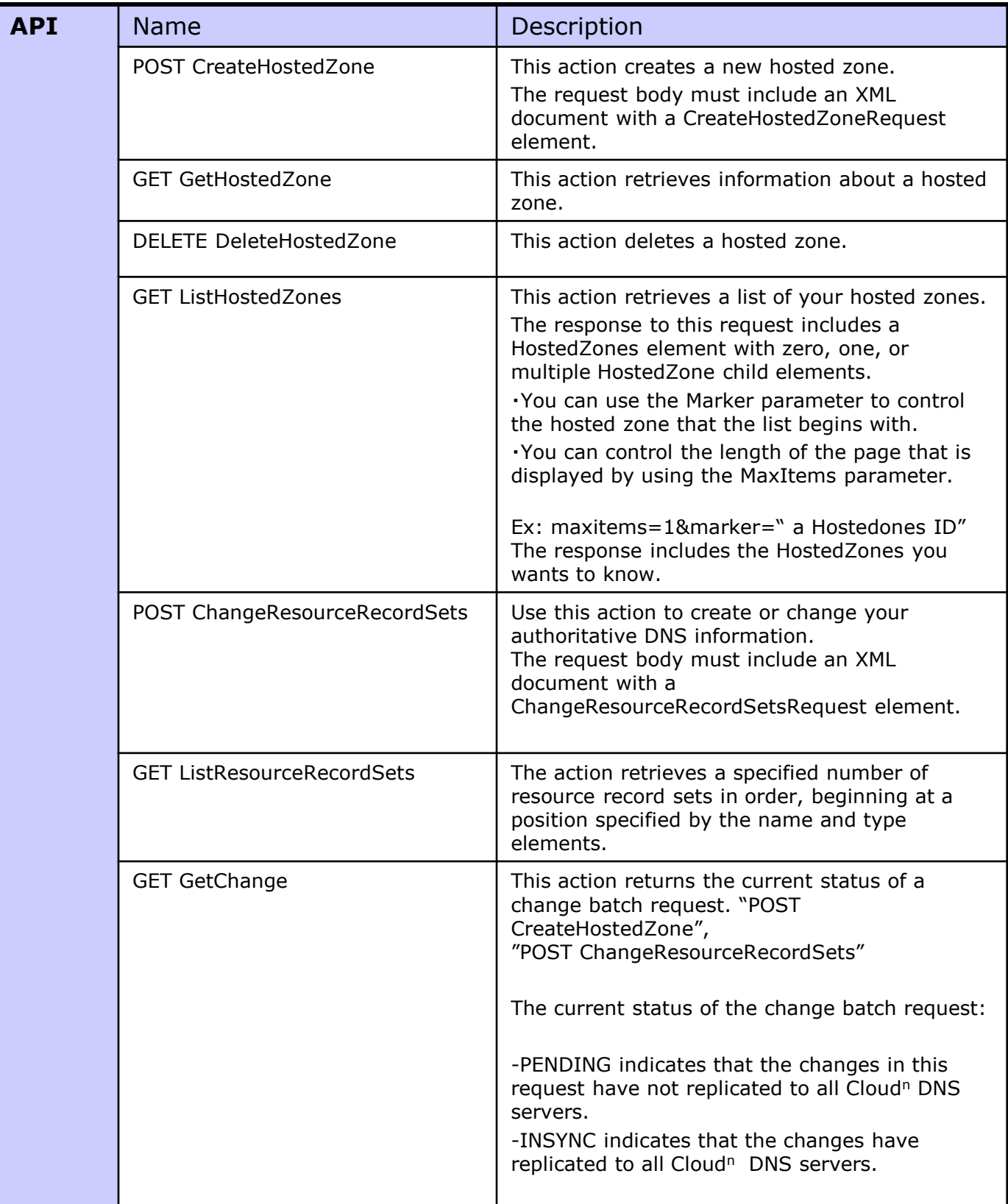

## **4-2) Shared DNS API Information**

This is API Server (End Point)

## [https://dns-api.jp-e1.cloudn-service.com](https://dns-api.jp-e1.cloudn-service.com/)

This section lists the common HTTP headers that Cloud<sup>n</sup> DNS uses in REST requests.

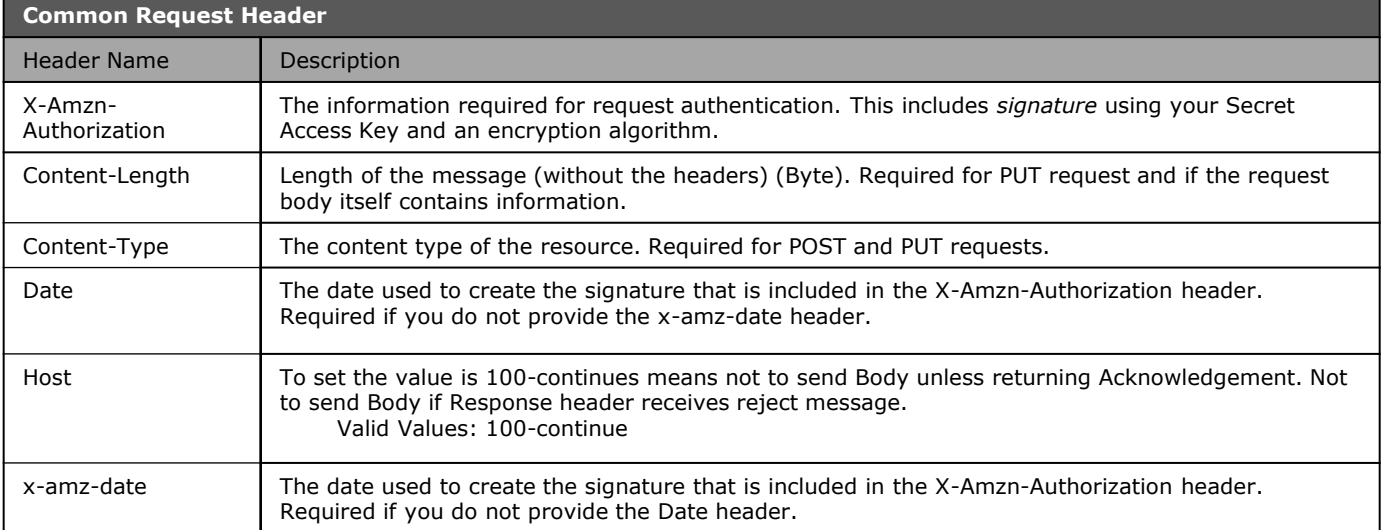

<span id="page-14-0"></span>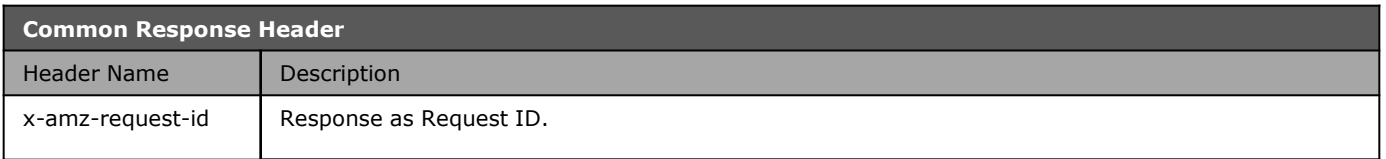

#### **POST CreateHostedZone** Description  $\parallel$  This action creates a new hosted zone. To create a new hosted zone, send a POST request to the 2012-12- 12/hostedzone resource. The request body must include an XML document with a CreateHostedZoneRequest element. The response returns the CreateHostedZoneResponse element that contains metadata about the hosted zone. <Important> You cannot create a hosted zone for a top-level domain (TLD). Cloud<sup>n</sup> DNS automatically creates a default SOA record and three NS records for the zone. The NS records in the hosted zone are the name servers you give your registrar to delegate your domain to. When you create a zone, its initial status is PENDING. The status of the zone changes to INSYNC when the NS and SOA records are available on all Cloud<sup>n</sup> DNS servers.

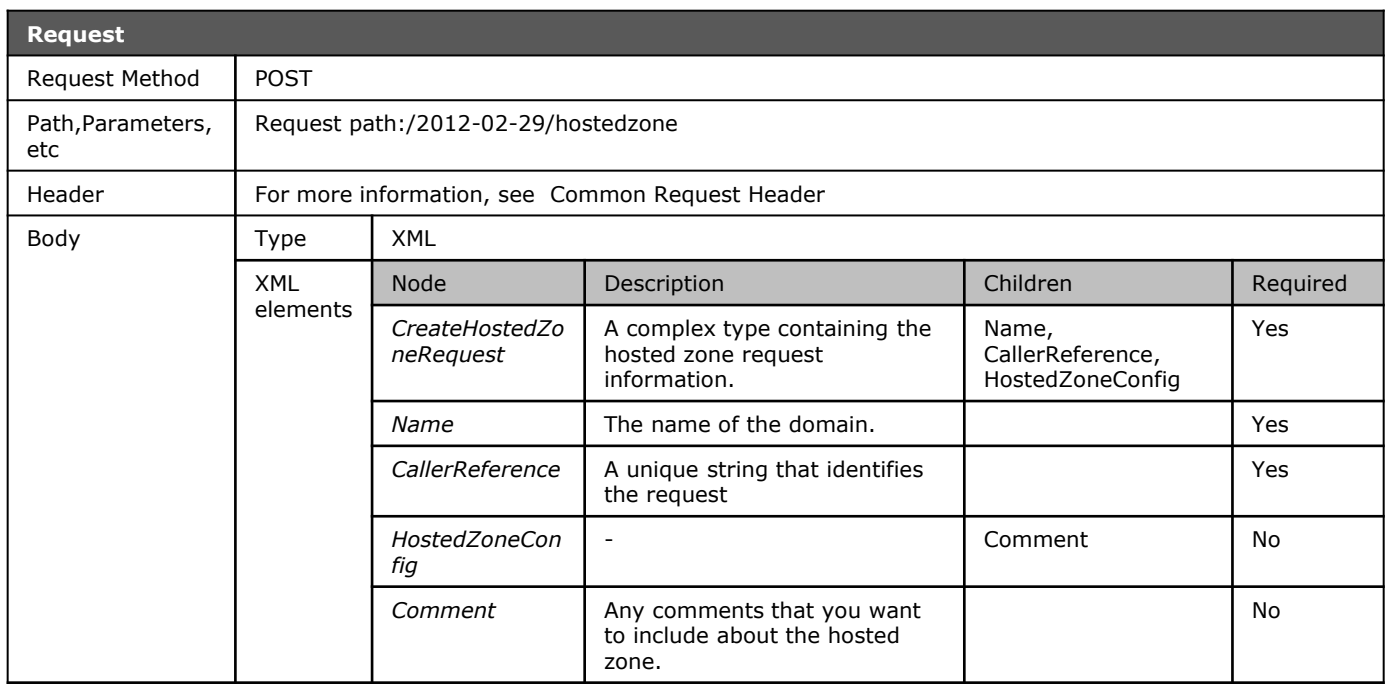

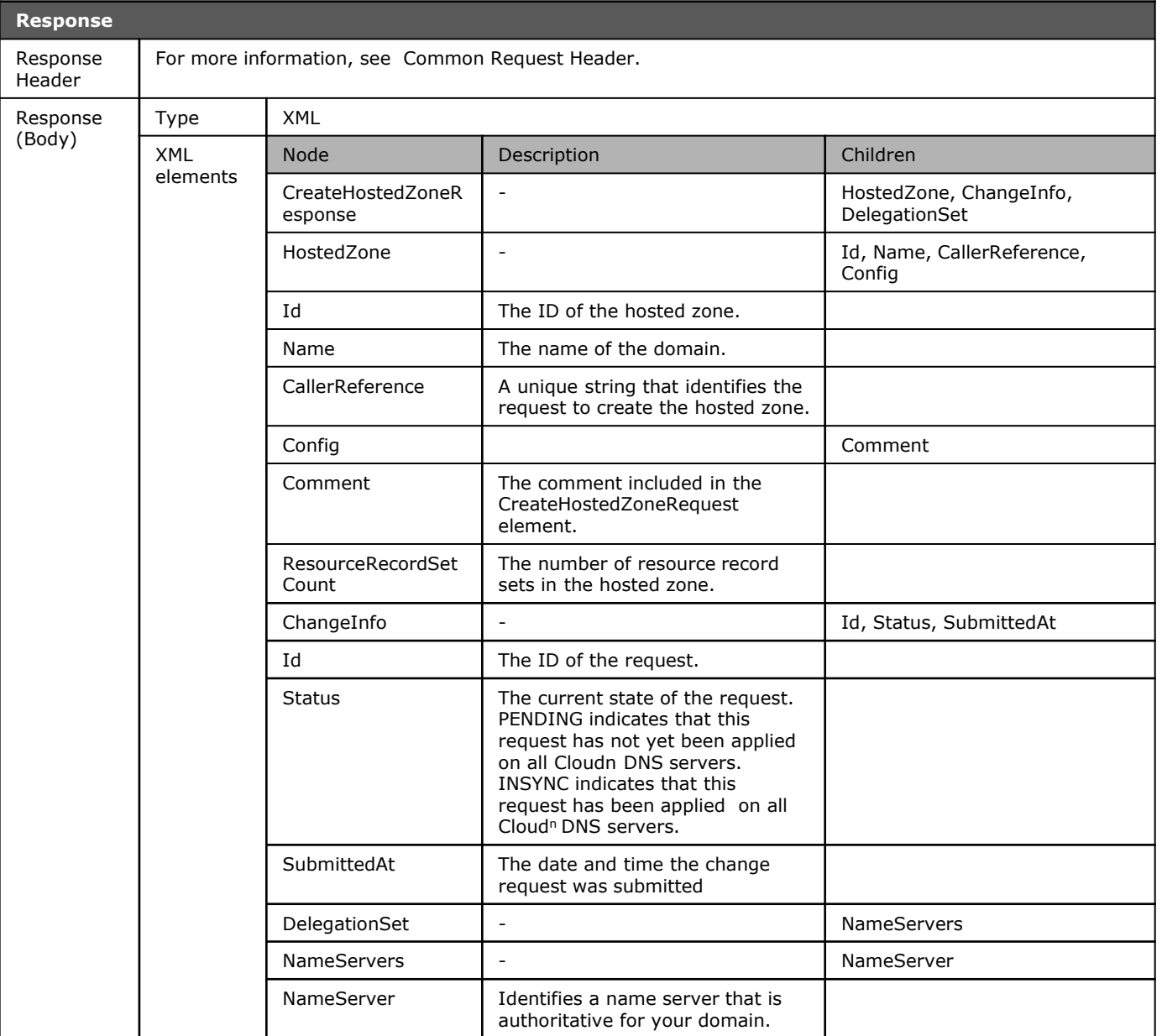

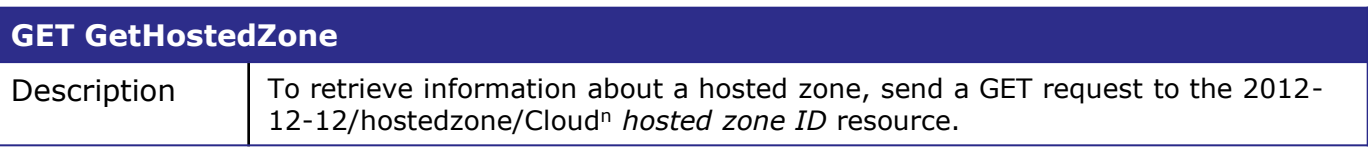

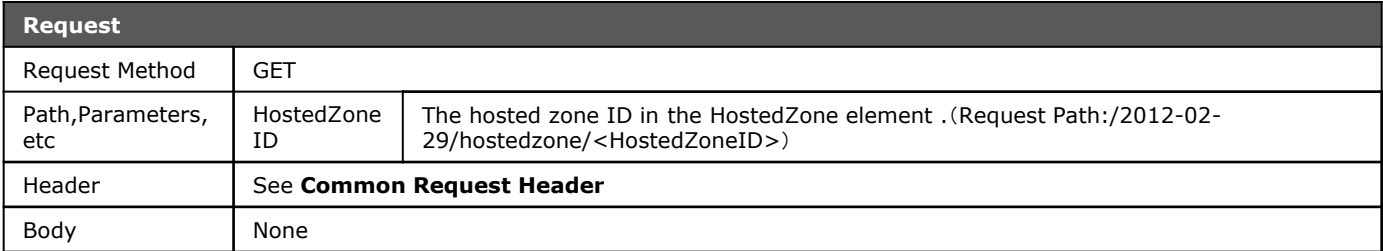

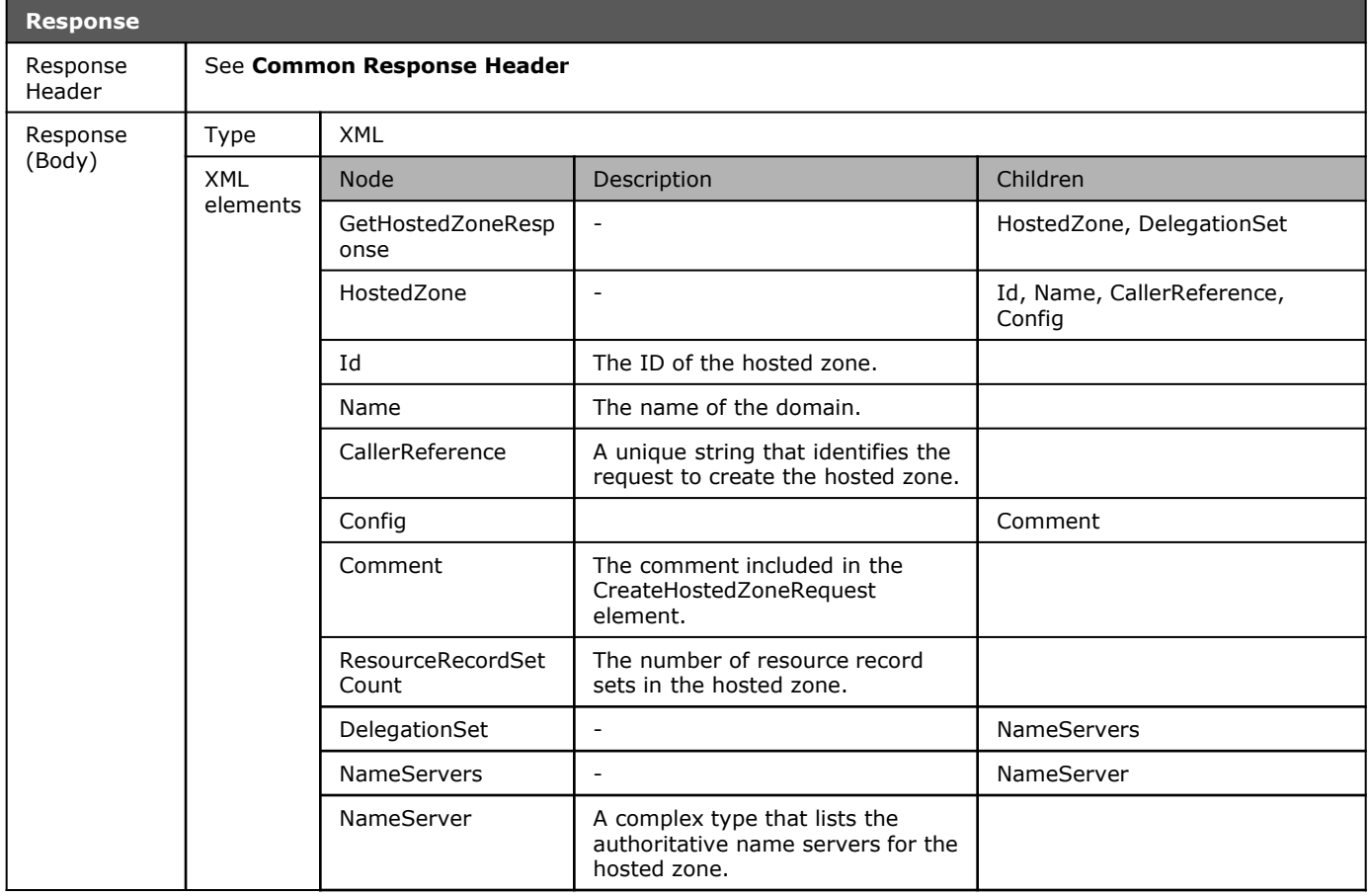

#### **DELETE DeleteHostedZone** Description  $\vert$  This action deletes a hosted zone. To delete a hosted zone, send a DELETE request to the 2012-12-12/hostedzone/Cloud<sup>n</sup> HostedZoneID resource. <Important> If your hosted zone contains resource records other than the default SOA record and NS records, you must delete those resource records before you can delete your hosted zone. If you try to delete a hosted zone that contains resource records other than the default records, Cloud<sup>n</sup> DNS will deny your request with a HostedZoneNotEmpty error.

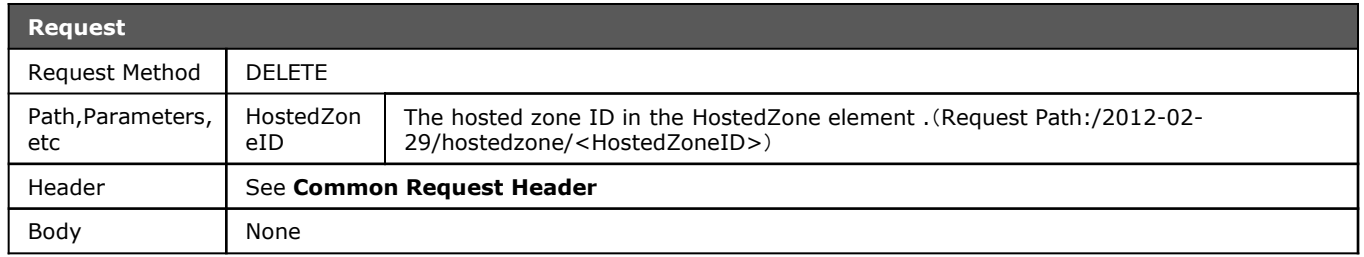

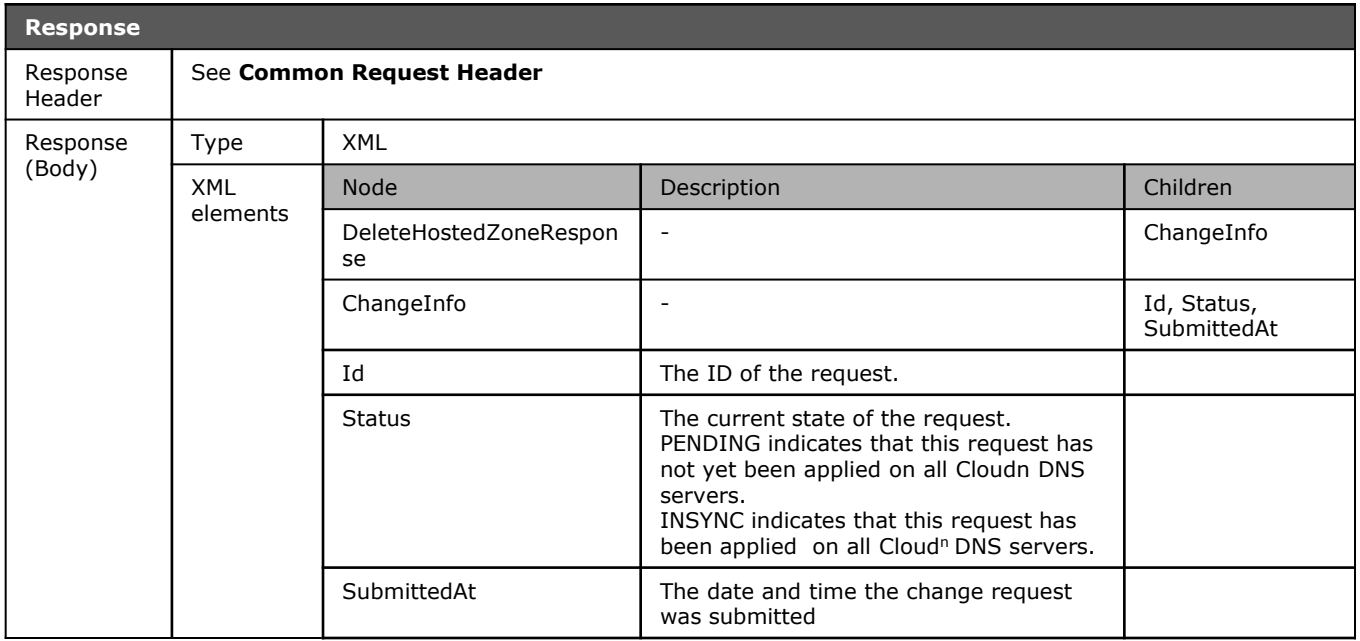

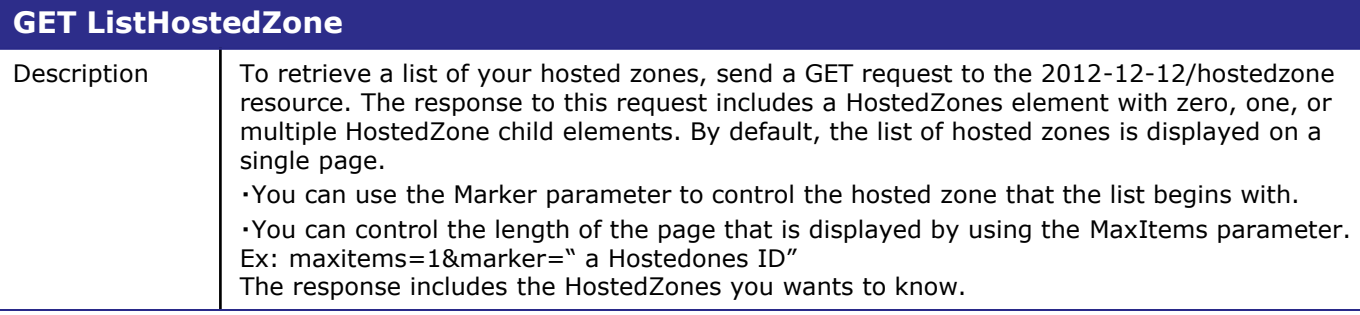

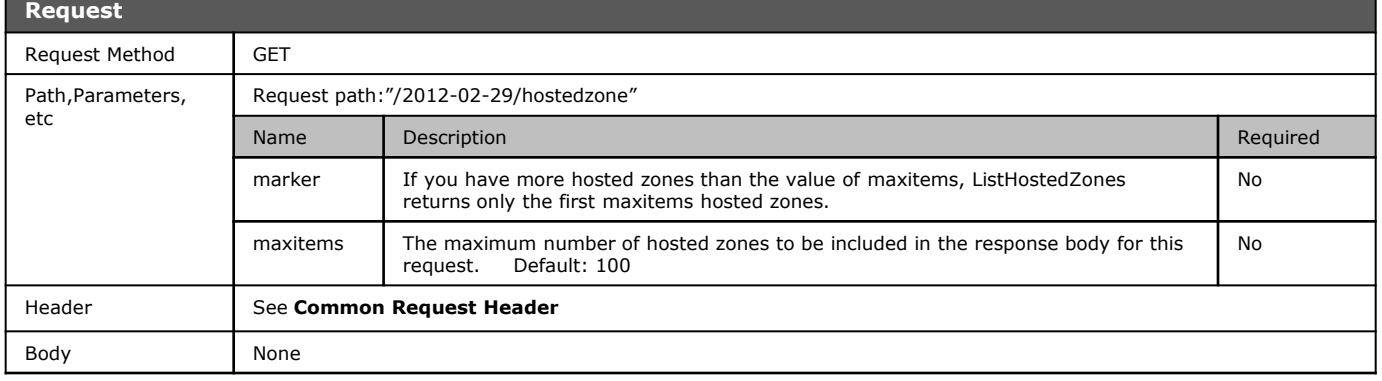

<span id="page-19-0"></span>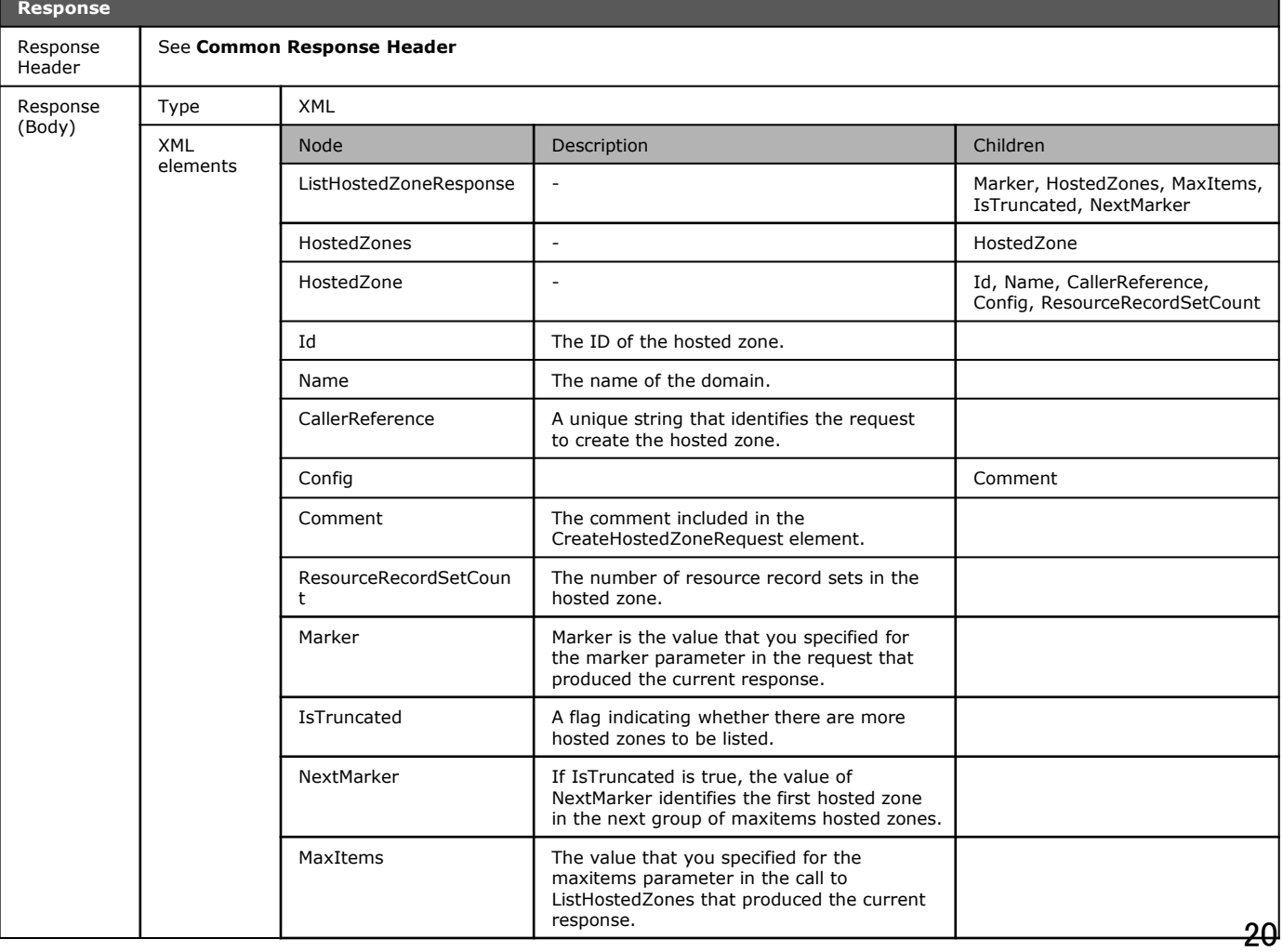

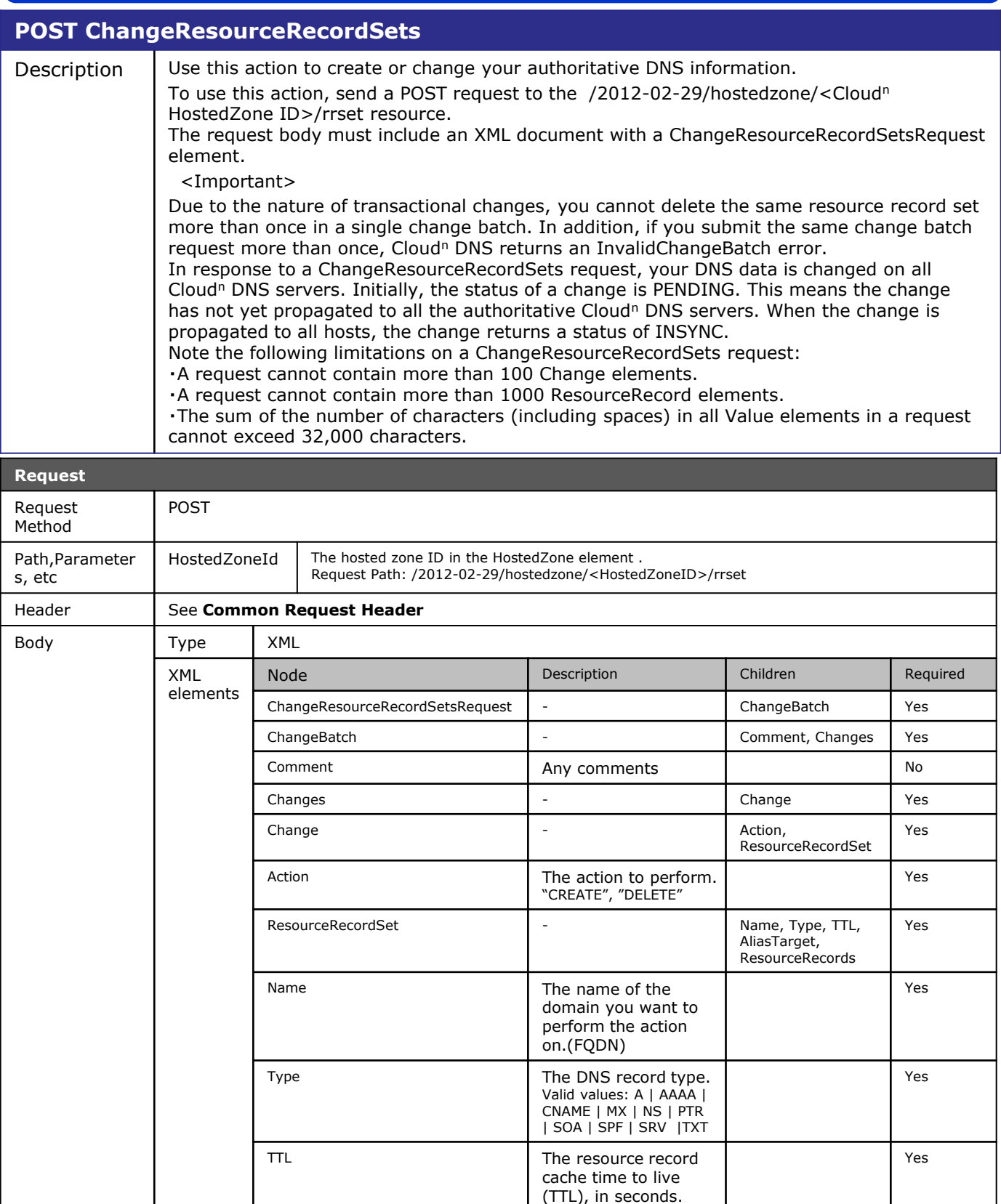

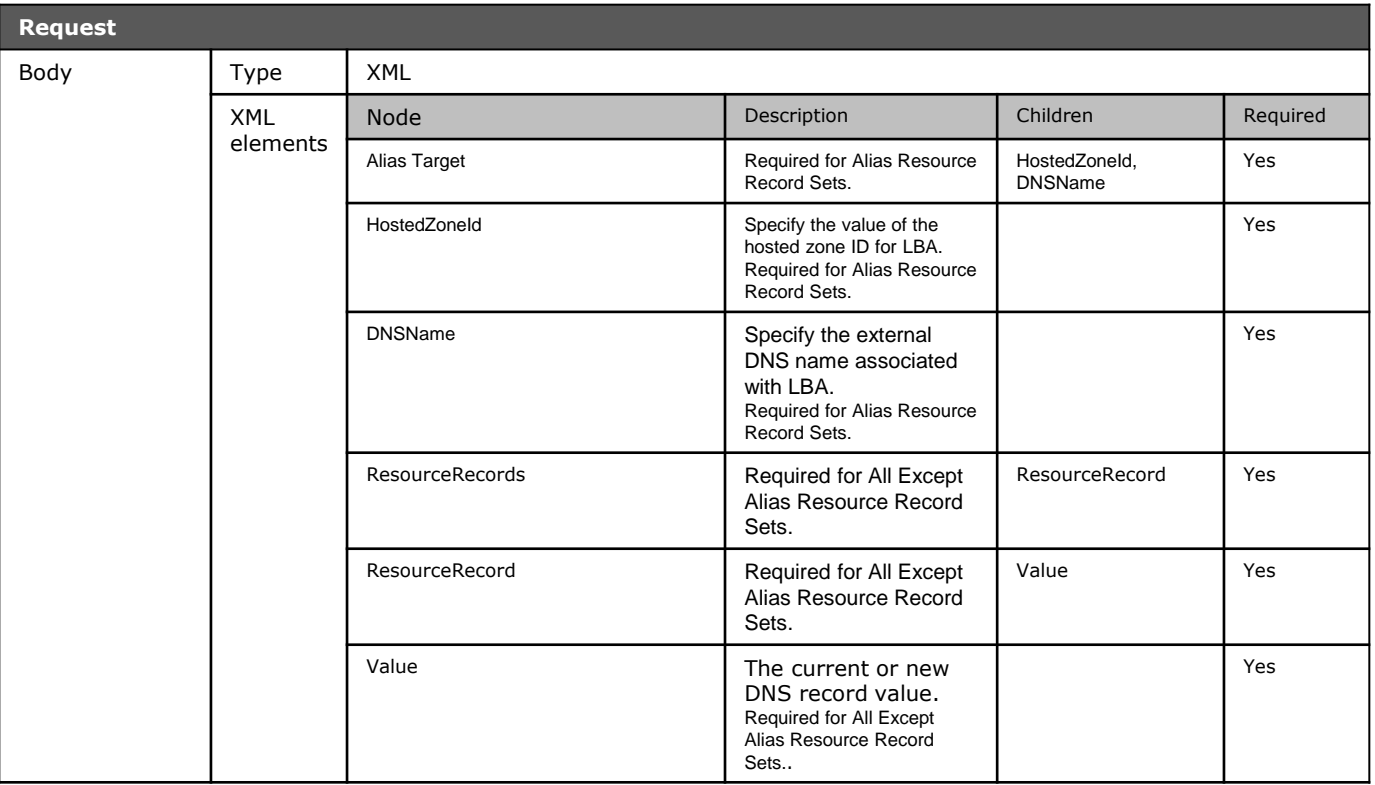

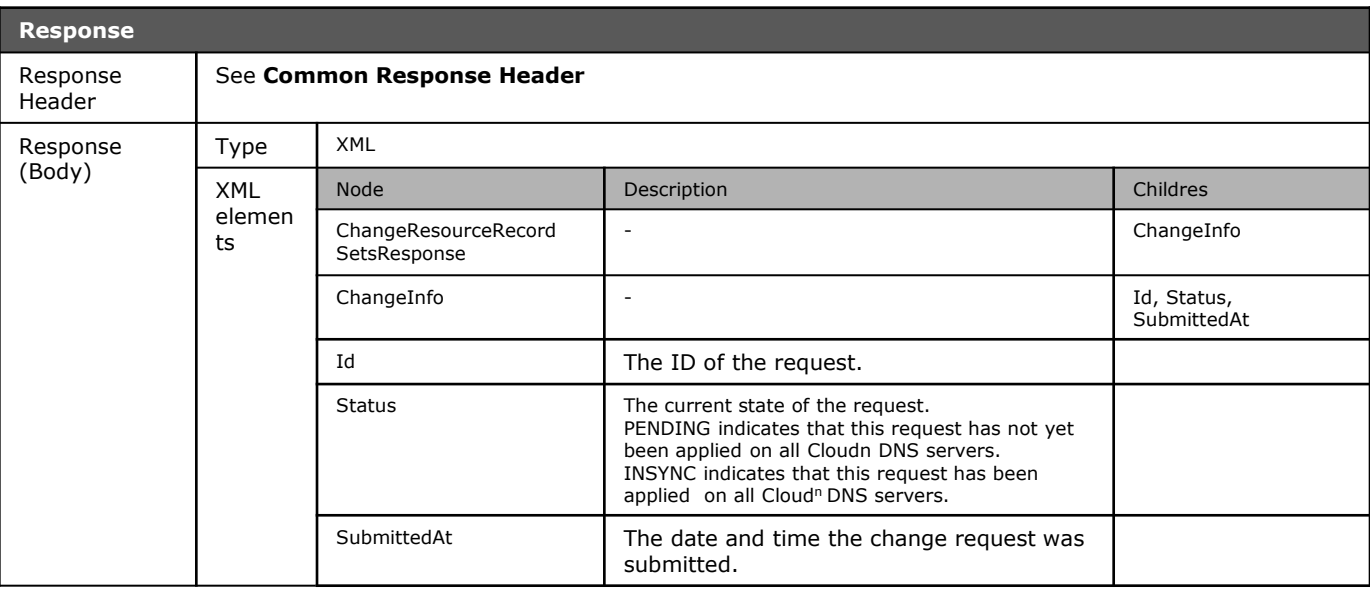

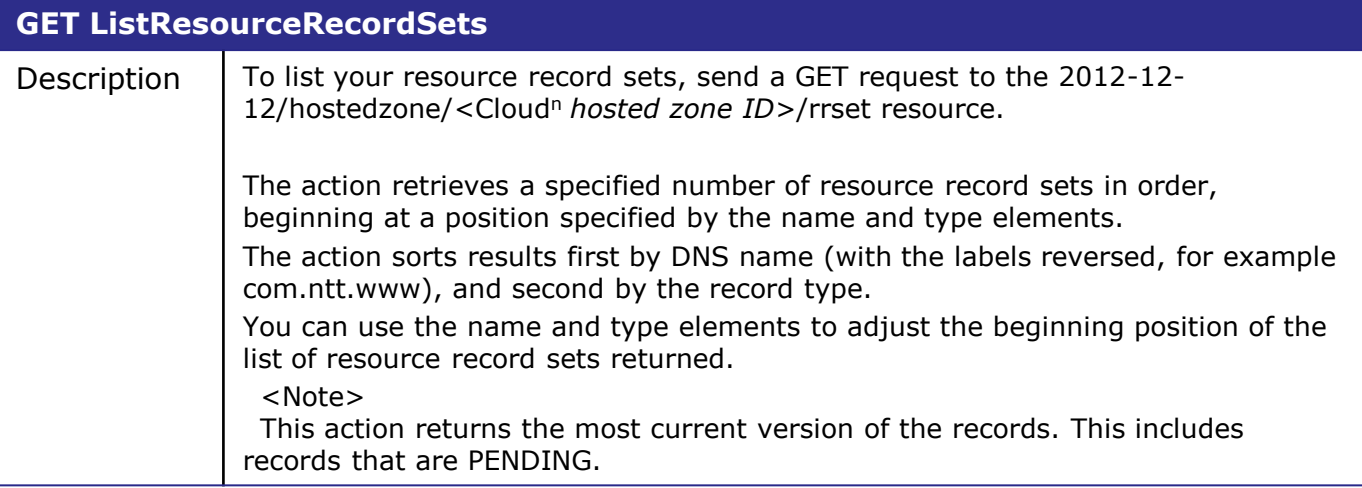

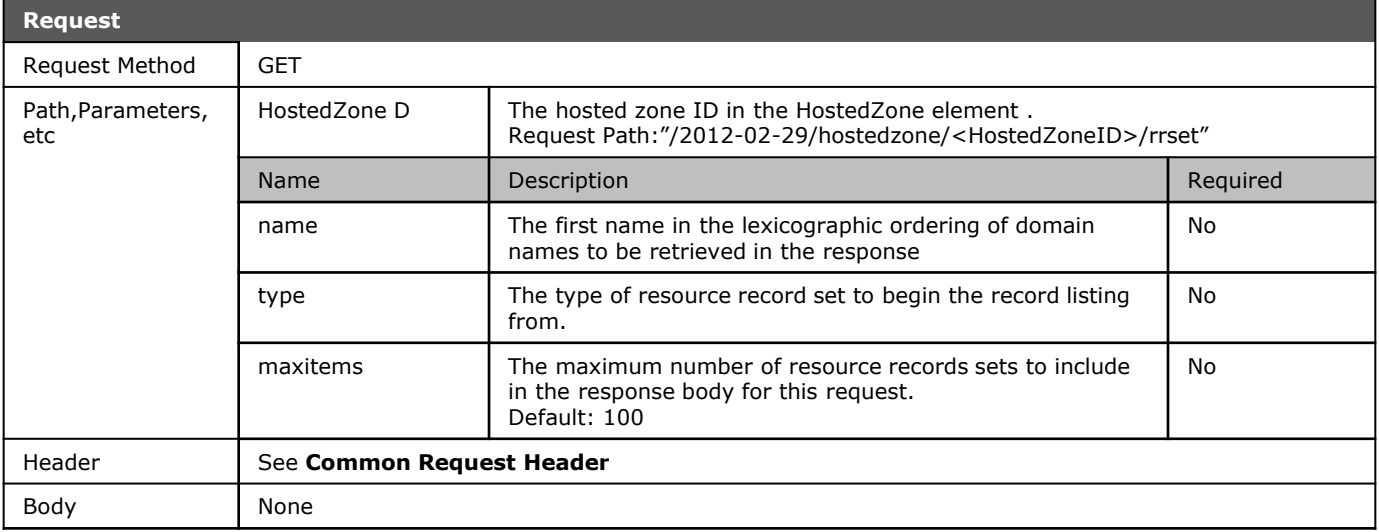

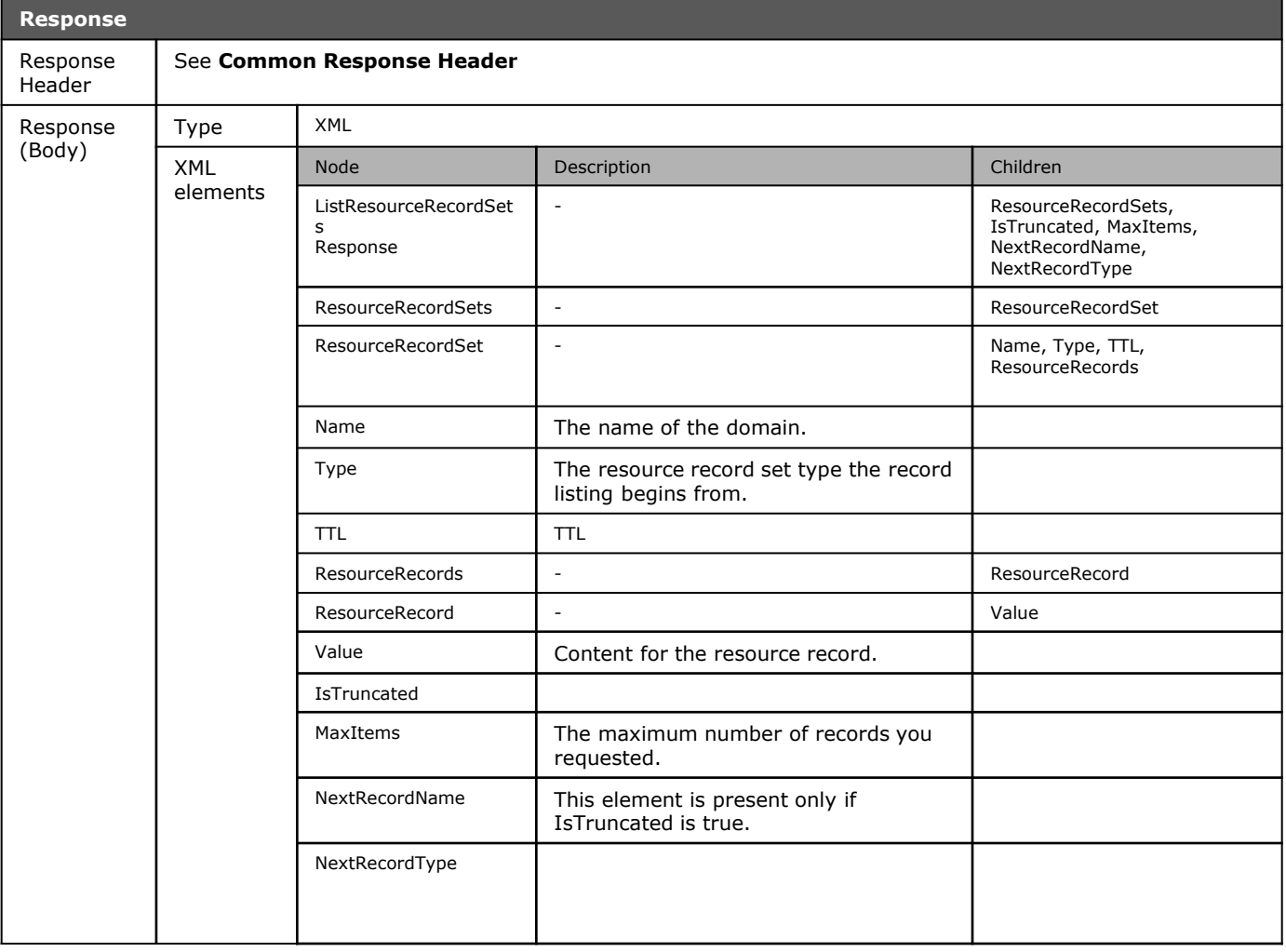

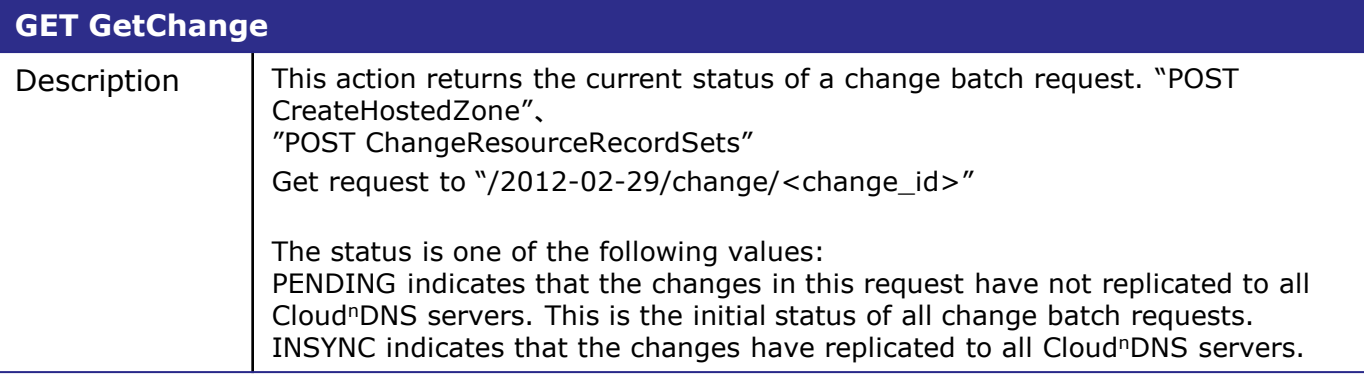

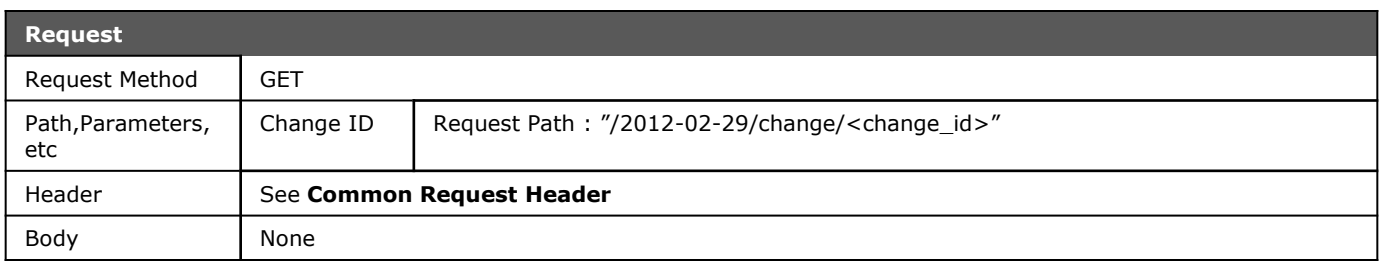

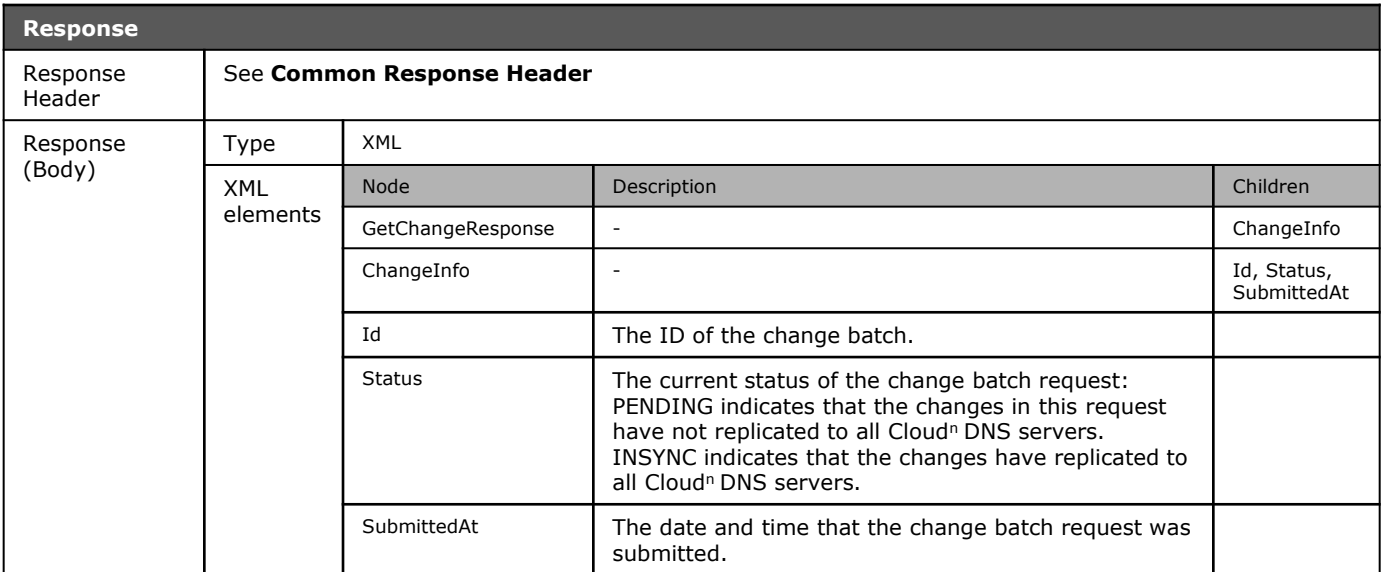